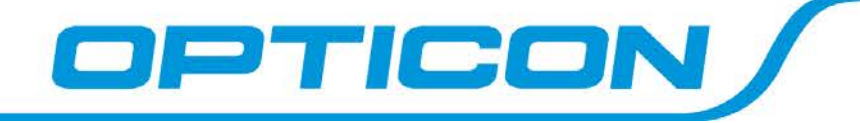

# iOS SDK Users Guide

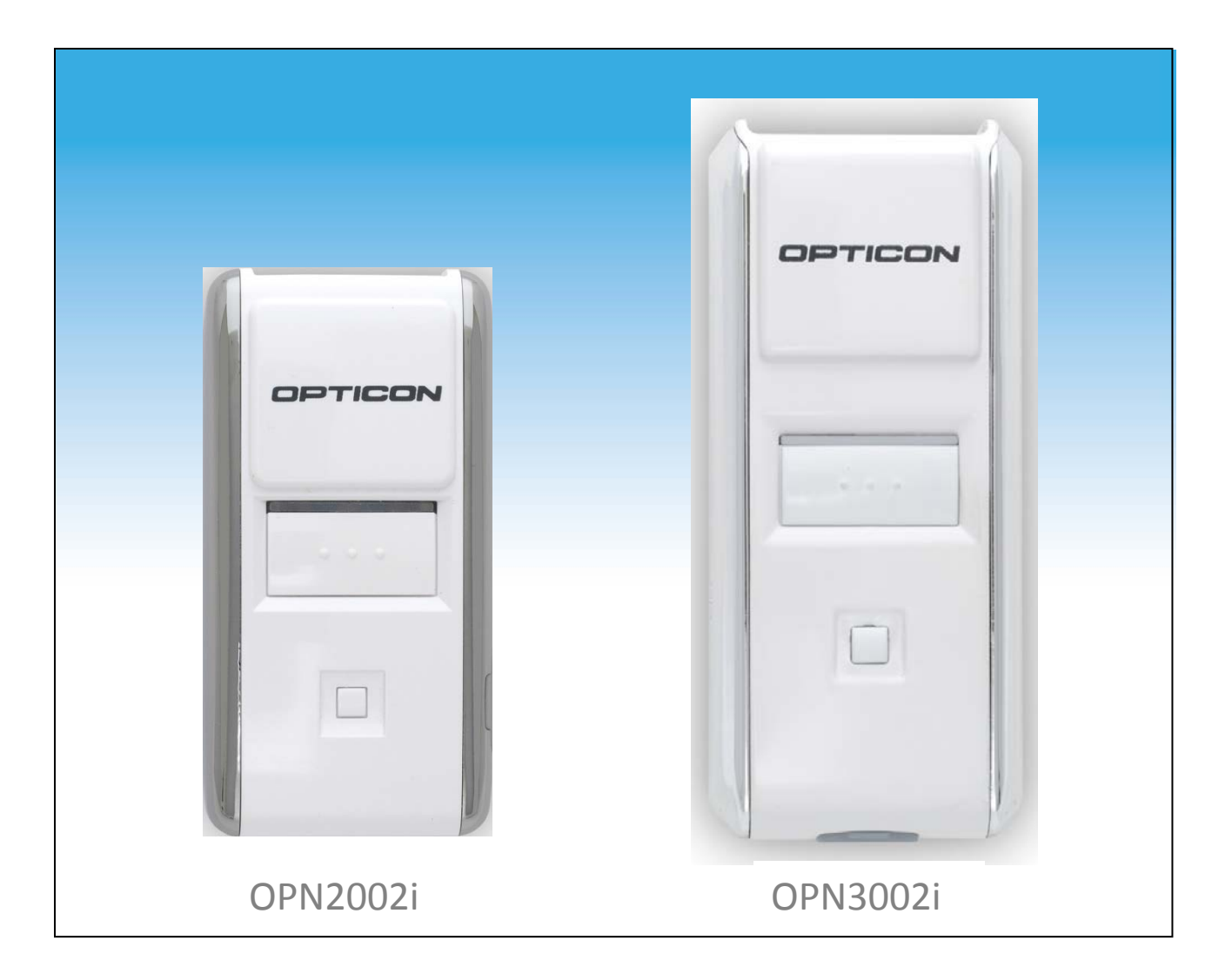

# OPN2002i/OPN3002i Series

All information subject to change without notice.

#### **Document History**

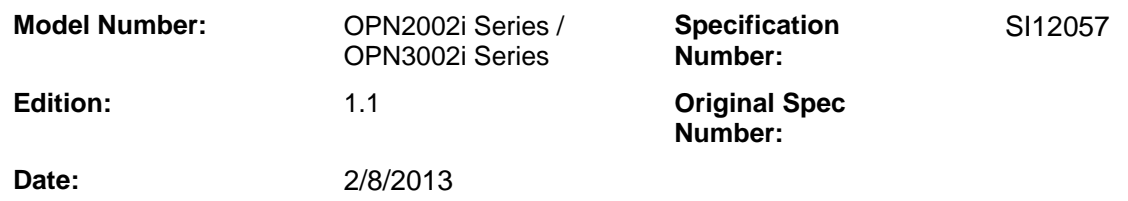

#### **Copyright 2013 Opticon. All rights reserved.**

This manual may not, in whole or in part, be copied, photocopied, reproduced, translated or converted to any electronic or machine readable form without prior written consent of Opticon.

#### **Limited Warranty and Disclaimers**

#### **PLEASE READ THIS MANUAL CAREFULLY BEFORE INSTALLING OR USING THE PRODUCT.**

#### **Serial Number**

A serial number appears on all Opticon products. This official registration number is directly related to the device purchased. Do not remove the serial number from your Opticon device. Removing the serial number voids the warranty.

#### **Warranty**

Unless otherwise agreed in a written contract, all Opticon products are warranted against defects in materials and workmanship for two years after purchase. Opticon will repair or, at its option, replace products that are defective in materials or workmanship with proper use during the warranty period. Opticon is not liable for damages caused by modifications made by a customer. In such cases, standard repair charges will apply. If a product is returned under warranty and no defect is found, standard repair charges will apply. Opticon assumes no liability for any direct, indirect, consequential or incidental damages arising out of use or inability to use both the hardware and software, even if Opticon has been informed about the possibility of such damages.

#### **Packaging**

The packing materials are recyclable. We recommend that you save all packing material to use should you need to transport your scanner or send it for service. Damage caused by improper packaging during shipment is not covered by the warranty.

#### **Trademarks**

Trademarks used are the property of their respective owners.

Opticon Inc. and Opticon Sensors Europe B.V. are wholly owned subsidiaries of OPTOELECTRONICS Co., Ltd., 12-17, Tsukagoshi 4-chome, Warabi-shi, Saitama, Japan 335-0002. TEL +81-(0) 48-446-1183; FAX +81-(0) 48-446-1184

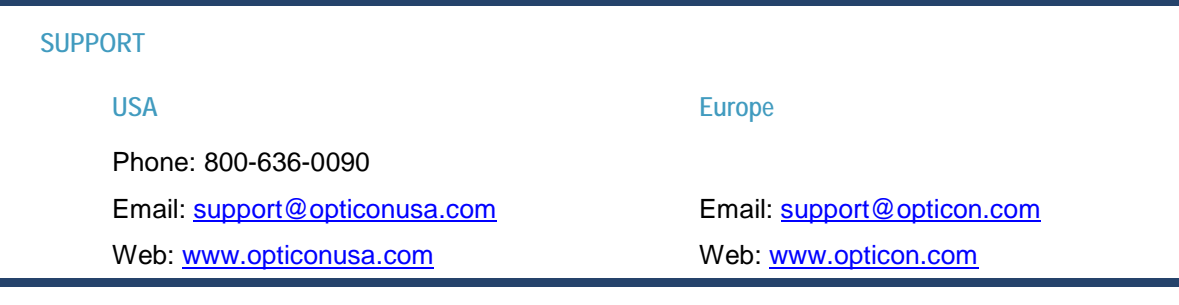

# Revision Record

DOC\_ID: SI12057 Version: 1.1

# Model Number: OPN2002i Series / OPN3002i Series

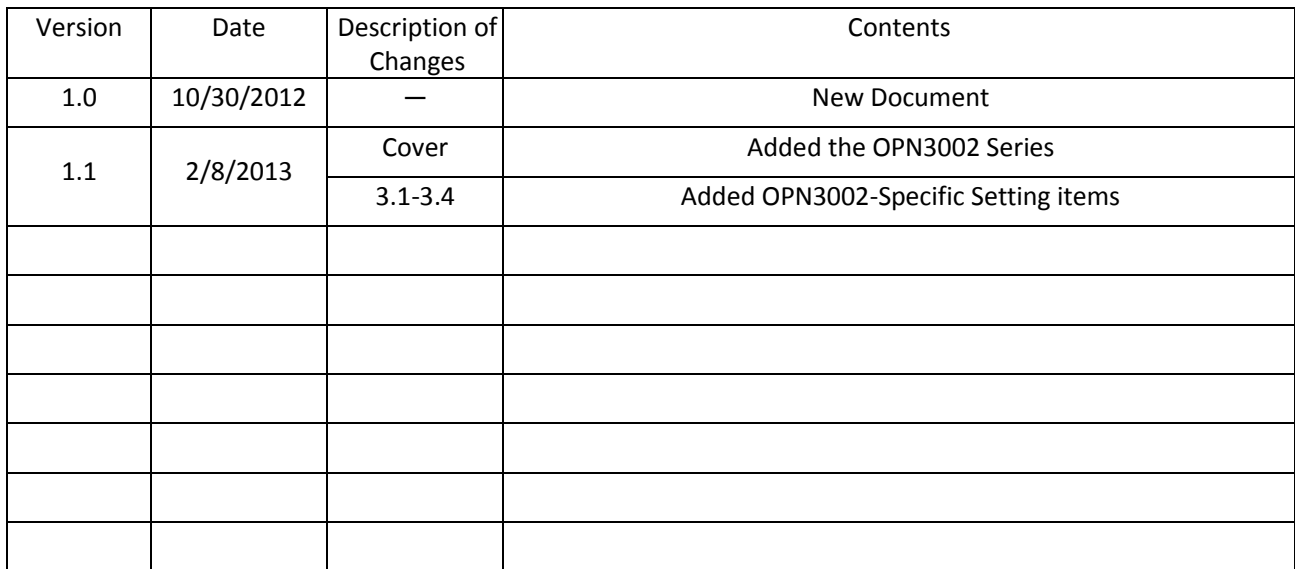

# **Contents**

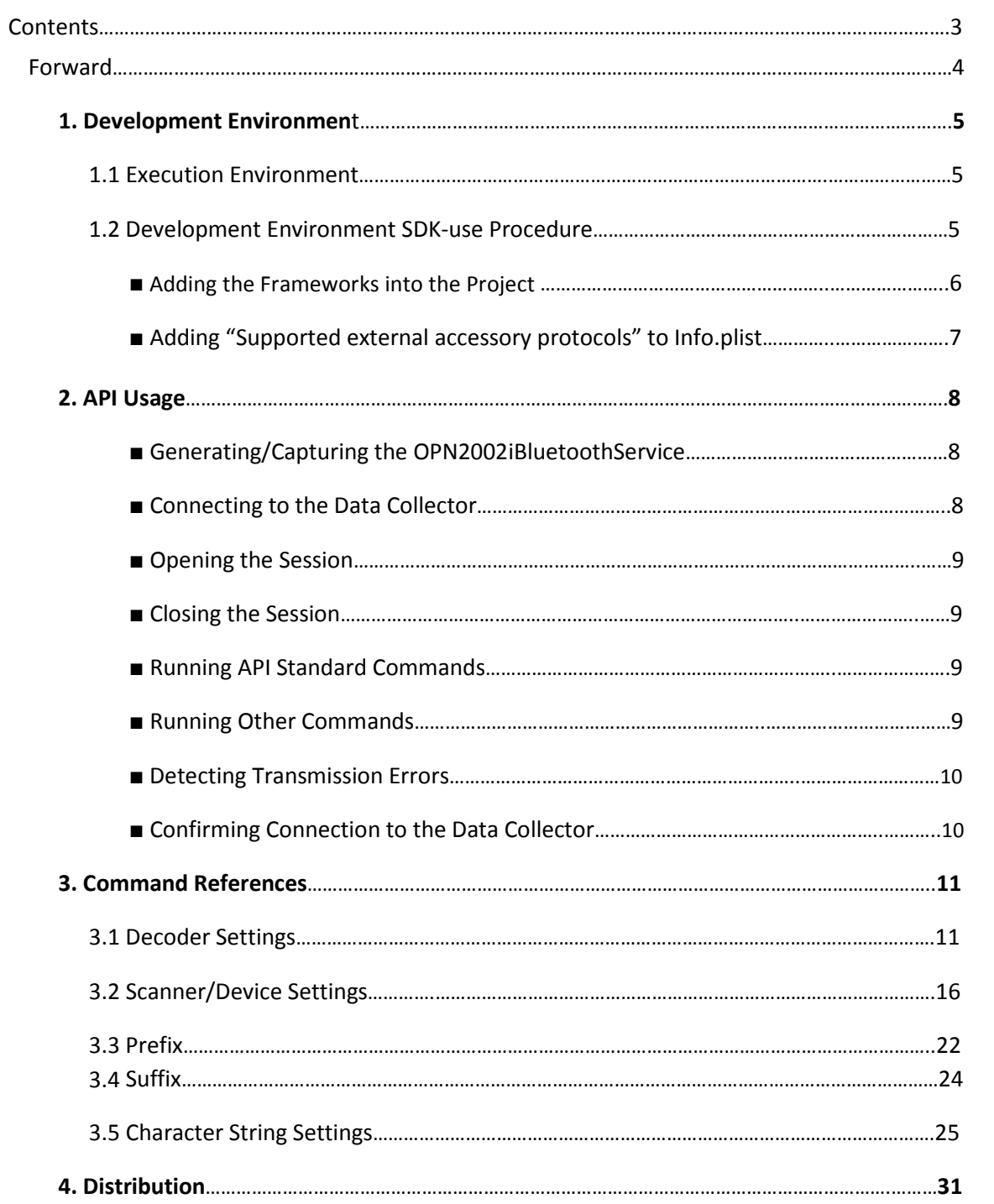

# **Forward**

This document is primarily for aiding development of iOS applications that utilize the MFicertified OPN2002i and OPN3002i data collectors. For details regarding use or technical information necessary for iOS development, please refer to reference documents that cover those subjects.

All details contained within this document pertain to both the OPN2002i and OPN3002i, excluding OPN3002i-Specific Settings, which apply only to the OPN3002i.

Explicit details regarding the API within SDK are not contained in this document. Please refer to "OPNBluetoothKit API Reference" for more information, or the API calls, parameters, etc.

### **1. Development Environment**

### **1.1 Execution Environment**

This SDK is intended for iOS 4.3 or higher.

# **1.2 Development Environment SDK-use Procedure**

It is important to do the following when using the SDK:

- \* Add the OPNBluetoothKit.framework & ExternalAccesory.framework into your iOS application project.
- \* Add 'Supported external accessory protocols' to Info.plist, and specify jp.opto.opnprotocol as the value.

This guide operates under the following assumptions:

-The Xcode development environment is up to date and equipped to build iOS applications.

-The Xcode projects to utilize this SDK are already in a state of development.

This document explains the procedure for integrating and using the SDK, "FirstApp" as an example.

# ■ **Adding the Frameworks into the Project**

① Add both the SDK and the ExternalAccessory.framework as Linked Frameworks.

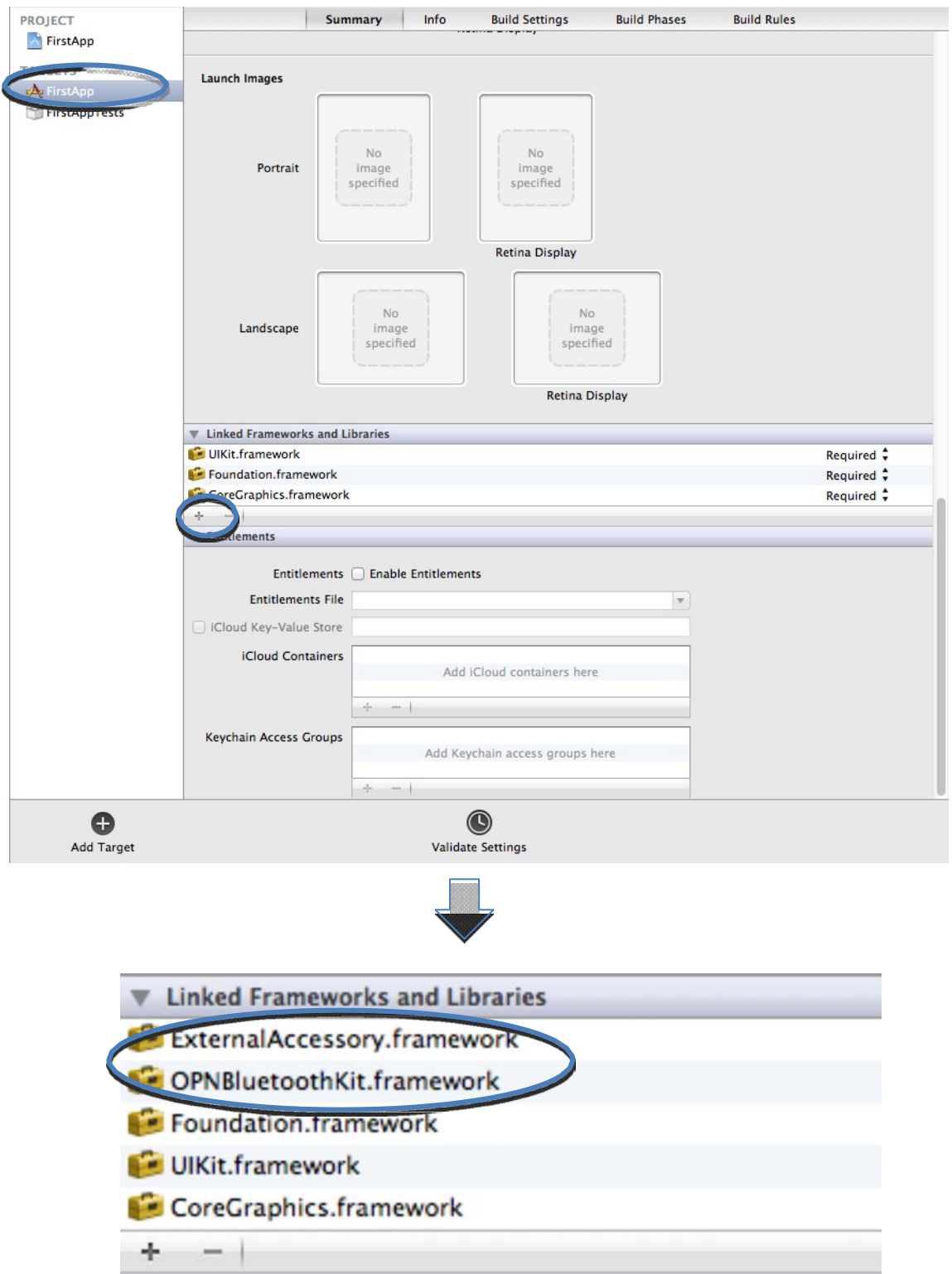

# ■ **Adding "Supported external accessory protocols" to Info.plist**

① Open the Info.plist from within your project.

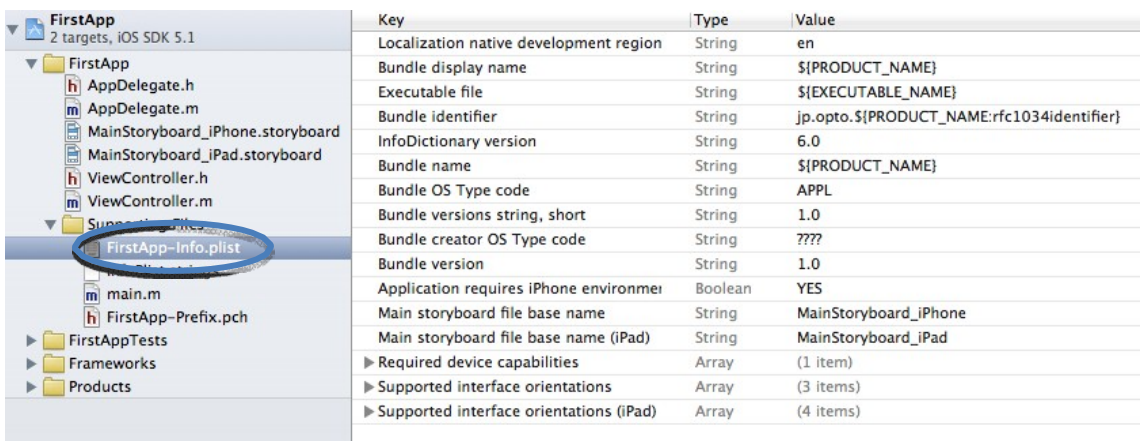

② Add the "Supported external accessory protocols" key.

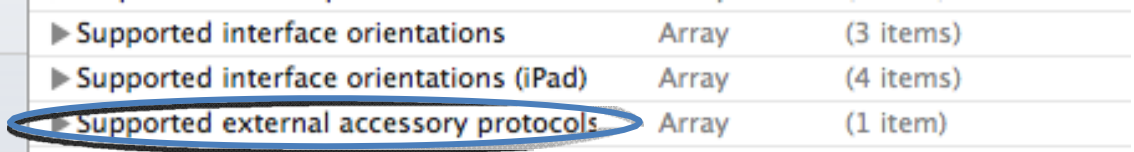

③ Specify the value as "jp.opto.opnprotocol".

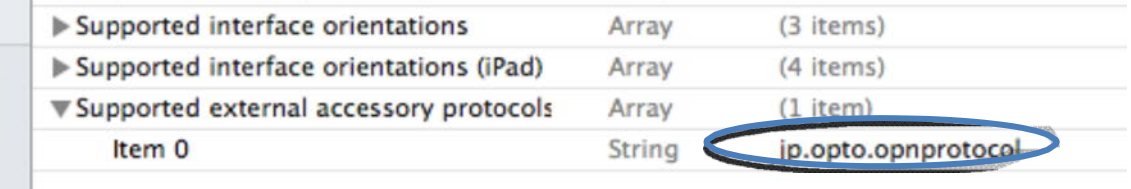

# **2. API Usage**

It is necessary to import the main API header file when using the framework.

#import <OPNBluetoothKit/OPN2002iBluetoothService.h>

 The sample application FirstApp demonstrates how to use the API, along with the following section.

### ■ Generating/Capturing the OPN2002iBluetoothService

OPN2002iBluetoothService \*sessionController =

[OPN2002iBluetoothService sharedController];

All Bluetooth connections to the data collector are performed via the OPN2002iBluetooth Service. An instance of the service can be created from OPN2002iBluetoothService's sharedController () Method, which uses the Singleton design paradigm. Because only one instance may exist at a time during implementation, if the instance has not yet been created within the application it will be returned upon completion. If already created, then that instance will be returned immediately.

#### ■ **Connecting to the Data Collector**

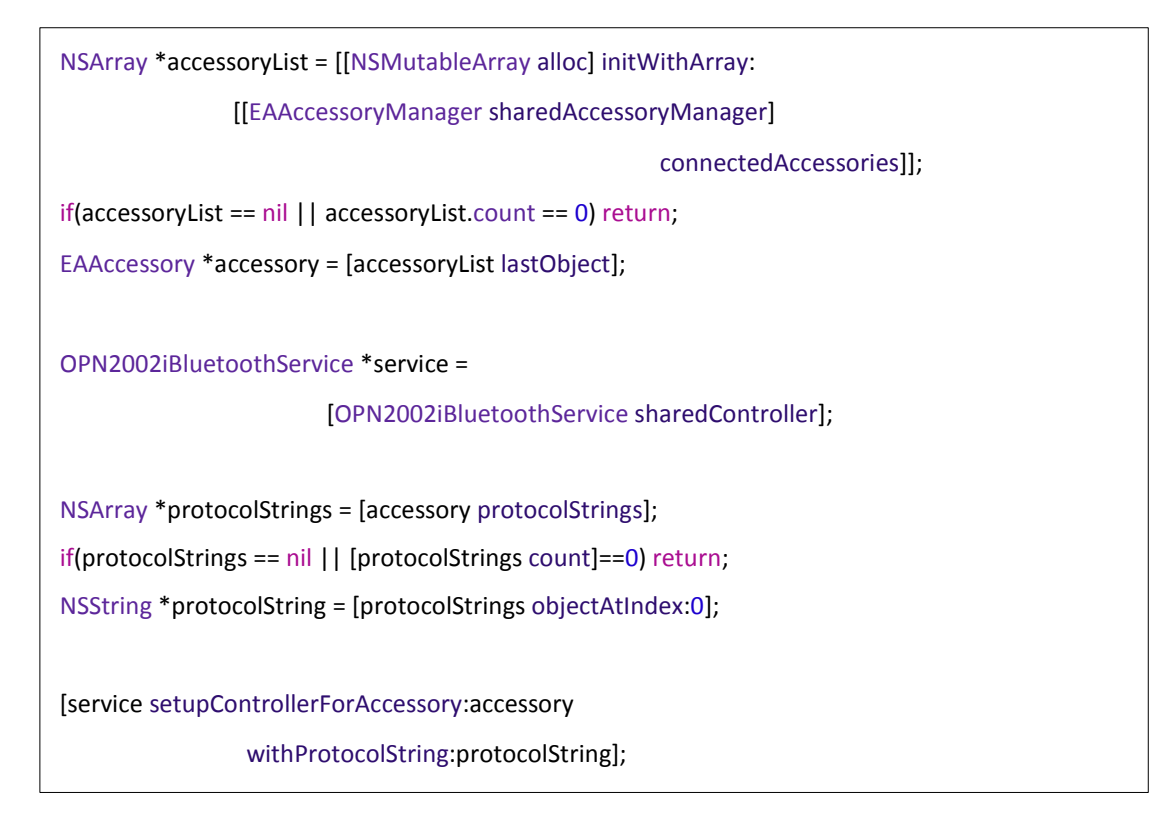

Connect to the data collector by calling the OPN2002iBluetoothService's setupControllerForAccessory () method.

This sample connects by capturing the protocol character strings and accessories necessary to call the setupControllerForAccessory () method.

#### **■ Opening the Session**

OPN2002iBluetoothService \*sessionController =

[OPN2002iBluetoothService sharedController];

[sessionController openSession];

When already connected, the session may be opened by calling the OPN2002iBluetoothService openSession () method.

■ **Closing the Session** 

OPN2002iBluetoothService \*sessionController =

[OPN2002iBluetoothService sharedController];

[sessionController closeSession];

The session with the data collector may be closed by calling the OPN2002iBluetoothService closeSession () method.

#### ■ **Running API Standard Commands**

OPN2002iBluetoothService \*service =

[OPN2002iBluetoothService sharedController];

[service getFirmwareVersion:self];

There are commands pertaining to the data collector that are provided via the OPN2002iBluetoothService Class. The way in which these are called regularly is shown below:

- (void) Method Name:(id<OPN2002iBluetoothServiceDelegate>)delegate;

Within this sample the OPN2002iBluetoothService instance is captured, and the getFirmwareVersion () method argument is passed, delegated as itself.

#### ■ **Running Other Commands**

OPN2002iBluetoothService \*service =

[OPN2002iBluetoothService sharedController];

[service writeData:[@"W8" dataCommand] target:self];

When issuing commands that are not explicitly part of the OPN2002iBluetoothService Class such as Universal Menu Commands, the OPN2002iBluetoothService writeData () method is used instead. These are issued by specifying the delegate and command string to be sent, in the writeData () argument.

In this sample, the OPN2002iBluetoothService instance is captured, and both the command string dataCommand and the delegate are passed to the writeData () method as arguments.

For more details regarding usable commands, please refer to "3.5 Character String Settings".

#### ■ **Detecting Transmission Errors**

@interface AppViewController <OPN2002iBluetoothServiceDelegate> { }

In order to retrieve the result of commands between the OPN2002iBluetooth Service and the data collector, Client code must adopt the OPN2002iBluetoothServiceDelegate Protocols. Within this sample, the AppViewController class adopts the appropriate protocols.

```
OPN2002iBluetoothService *sessionController =
```
[OPN2002iBluetoothService sharedController];

[service setDelegate:self];

Next, the delegate for the OPN2002iBluetoothService is specified.

- (void)bluetoothService:(OPN2002iBluetoothService \*)service withError:(NSError \*)error { NSLog(@"error: %@", error); }

This method captures results and outputs them to the log.

#### ■ **Confirming Connection to the Data Collector**

```
isConnected =
```
[[[OPN2002iBluetoothService

sharedController] accessory] isConnected];

It is possible to determine whether the OPN2002iBluetoothService is connected to the data collector or not via its EAAccessory is Connected property. If 'YES', then it is connected.

# **3. Command References**

# **3.1 Decoder Settings**

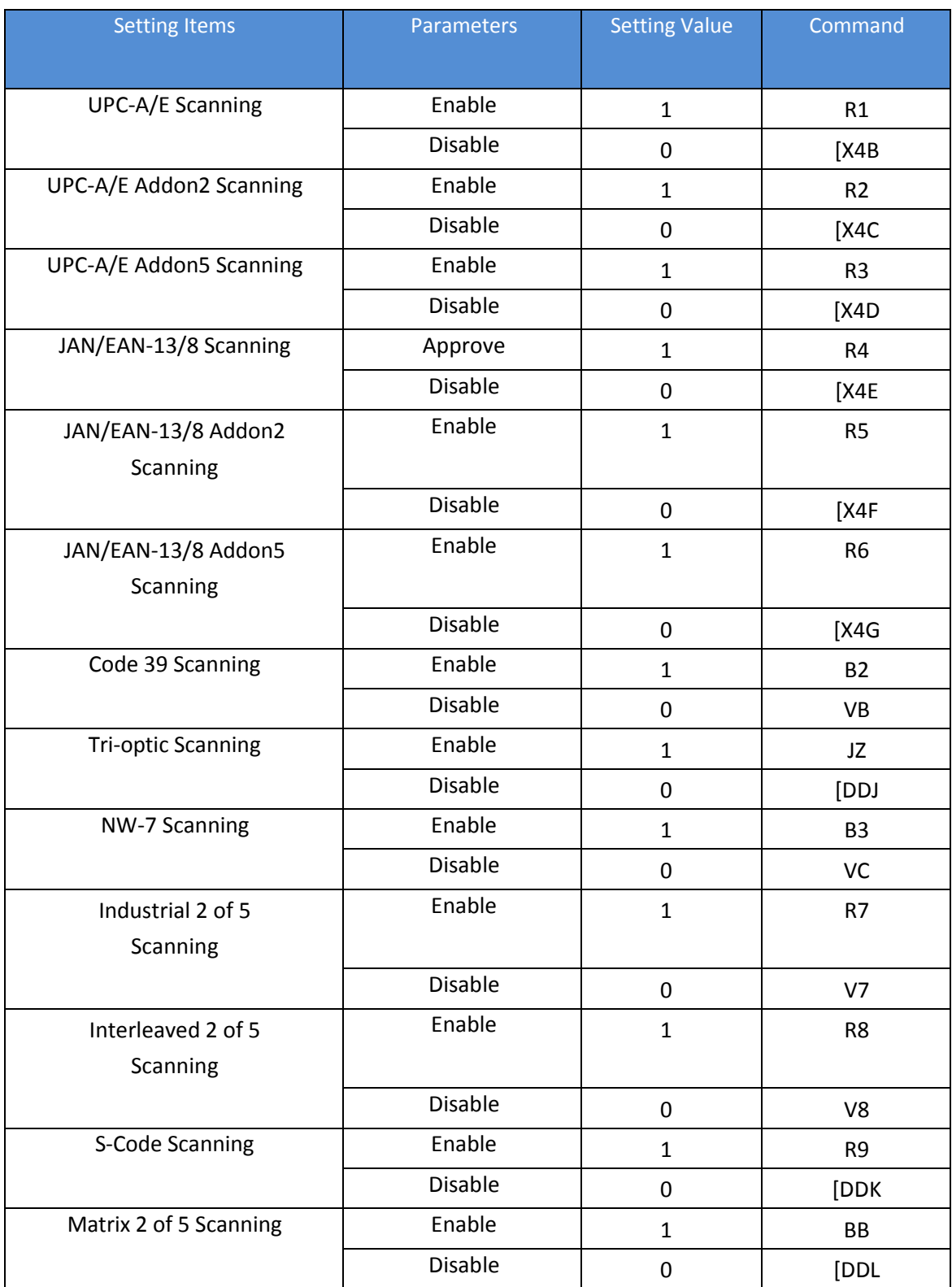

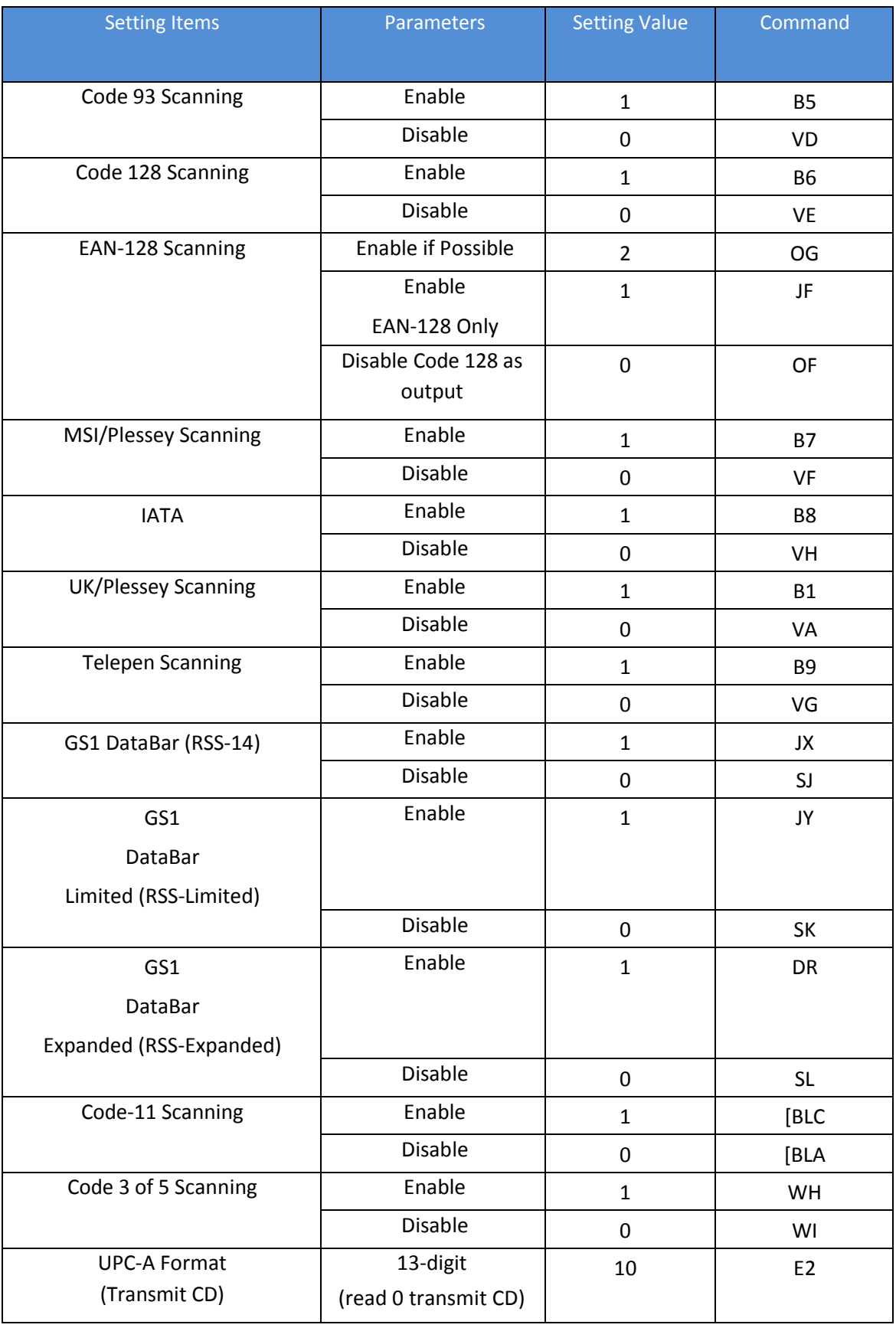

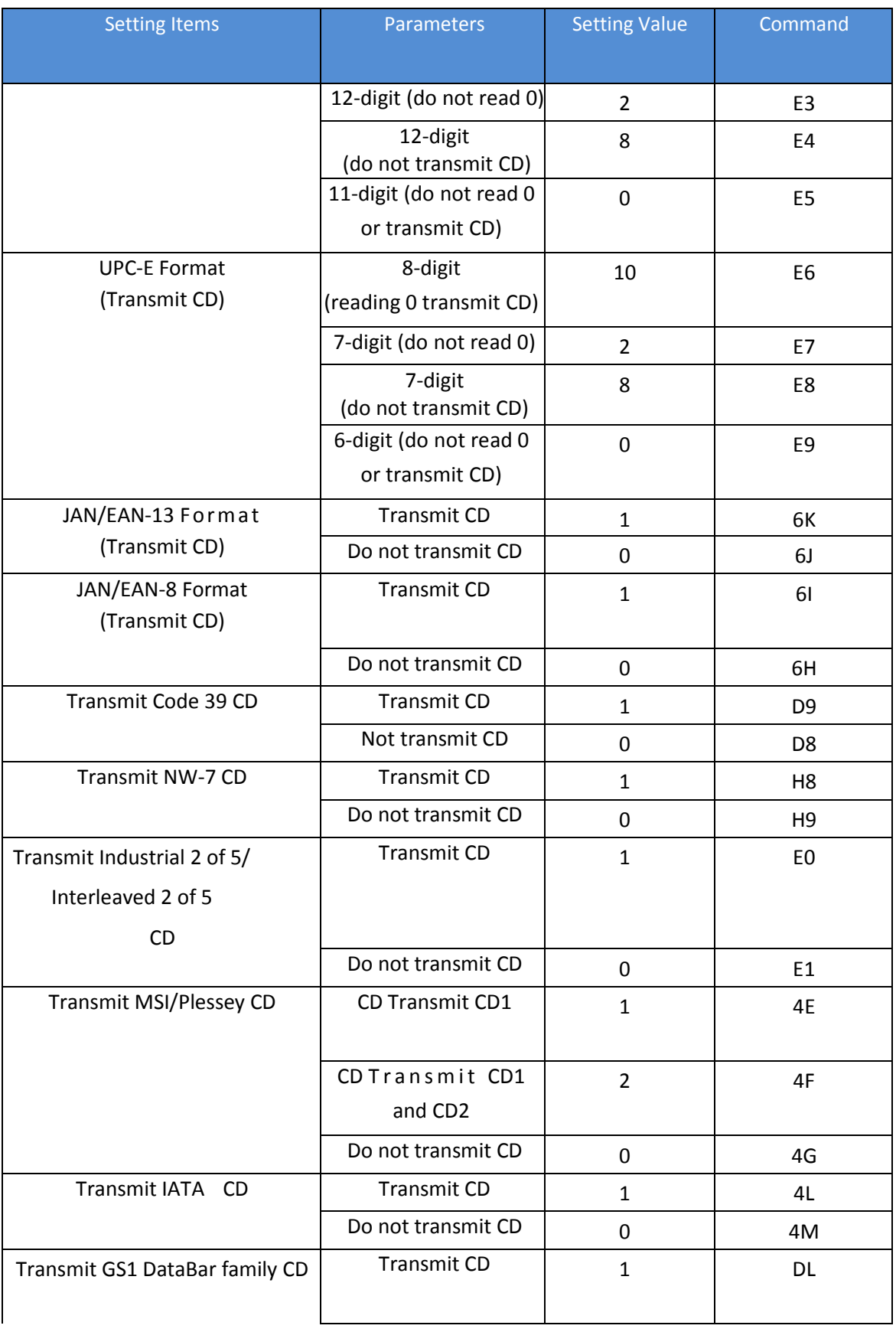

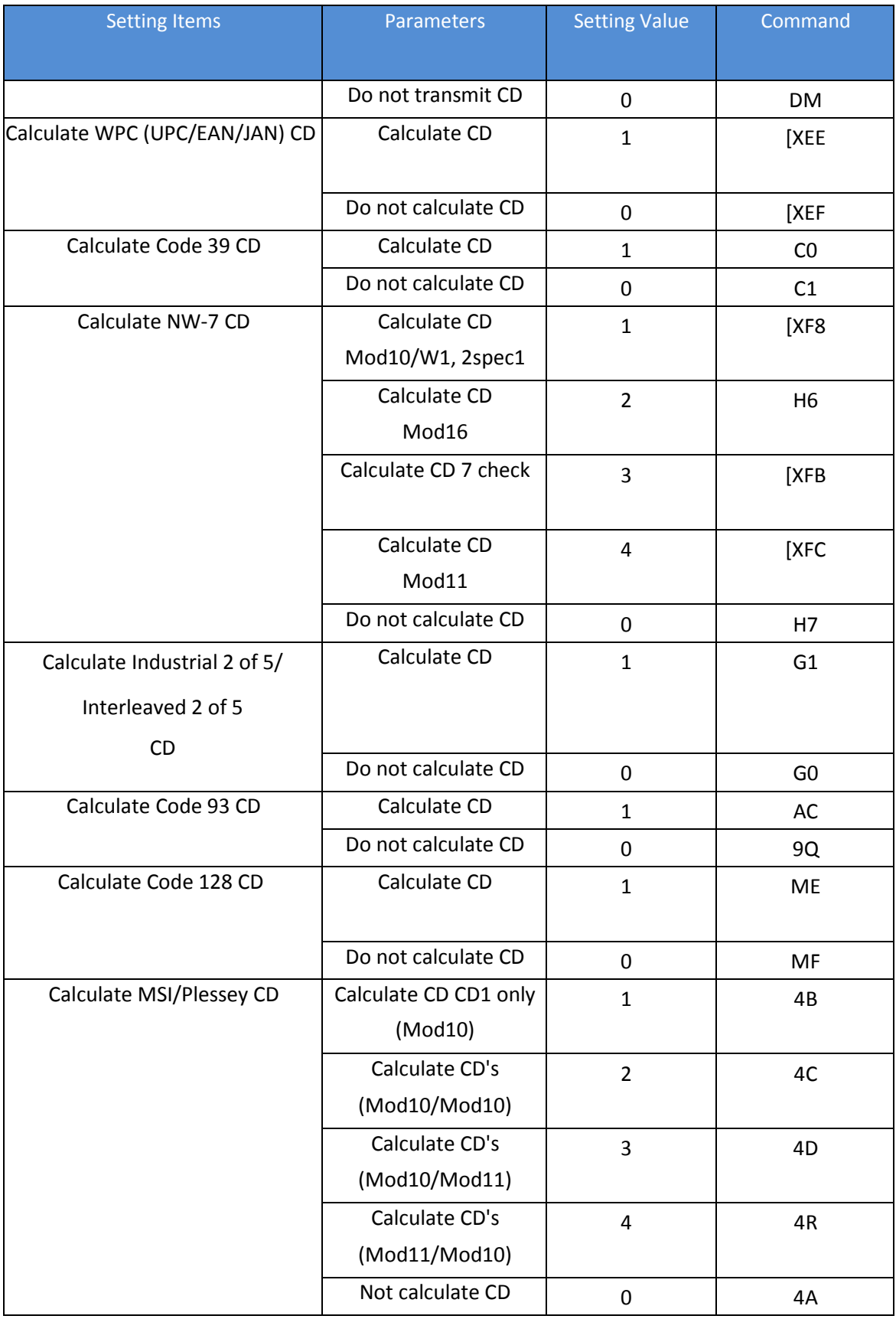

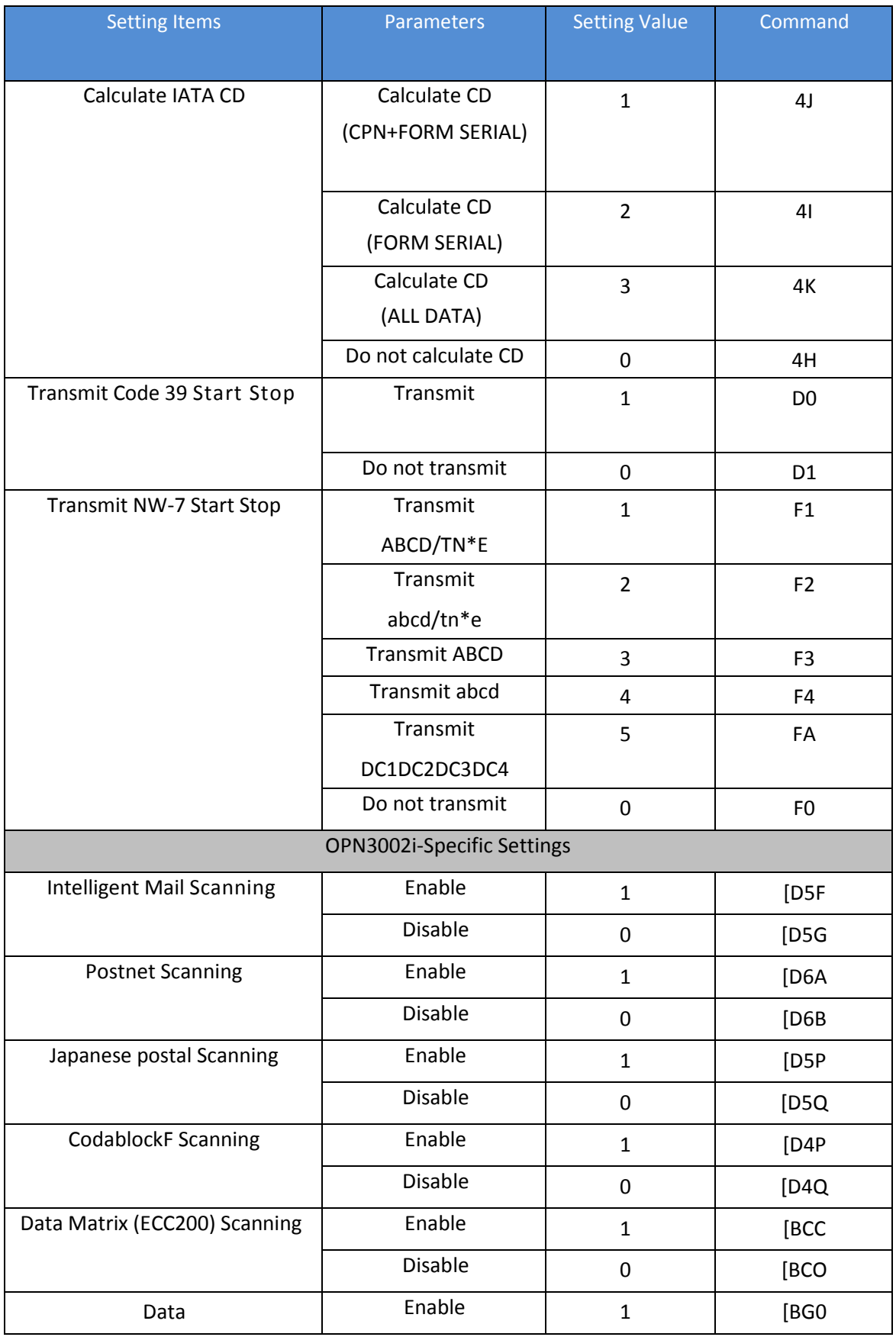

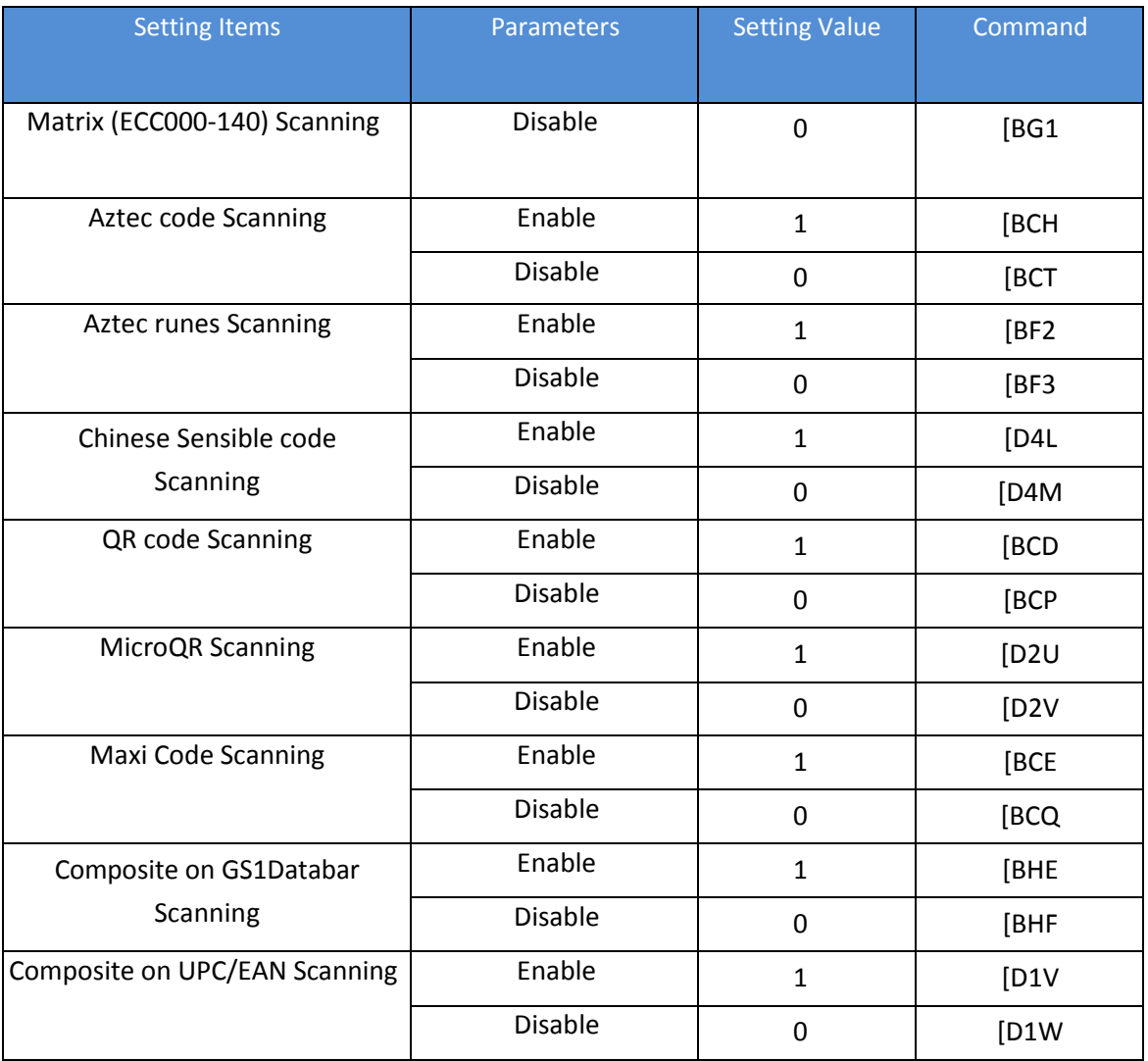

# **3.2 Scanner/Device Settings**

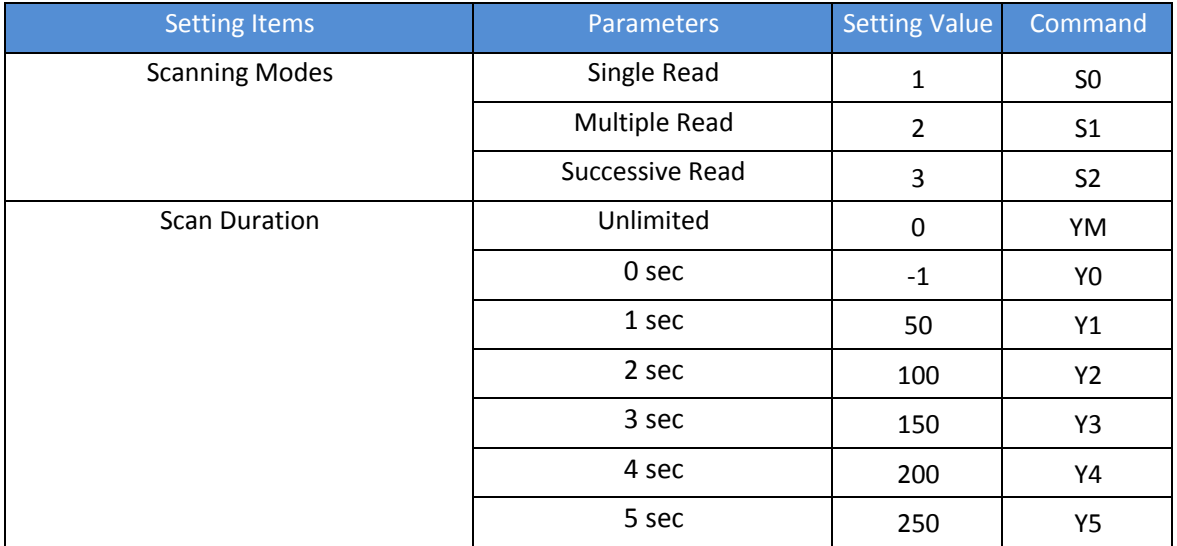

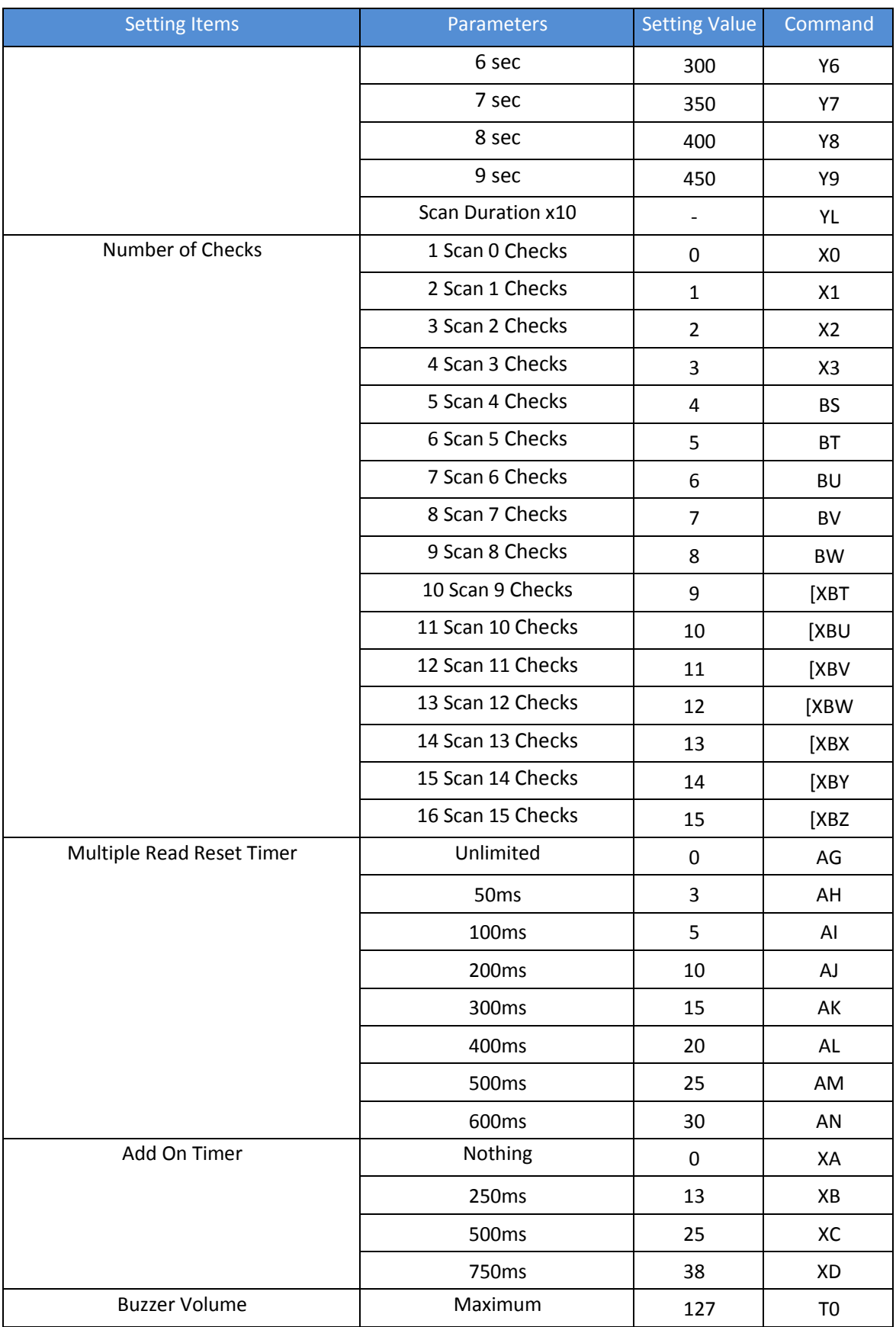

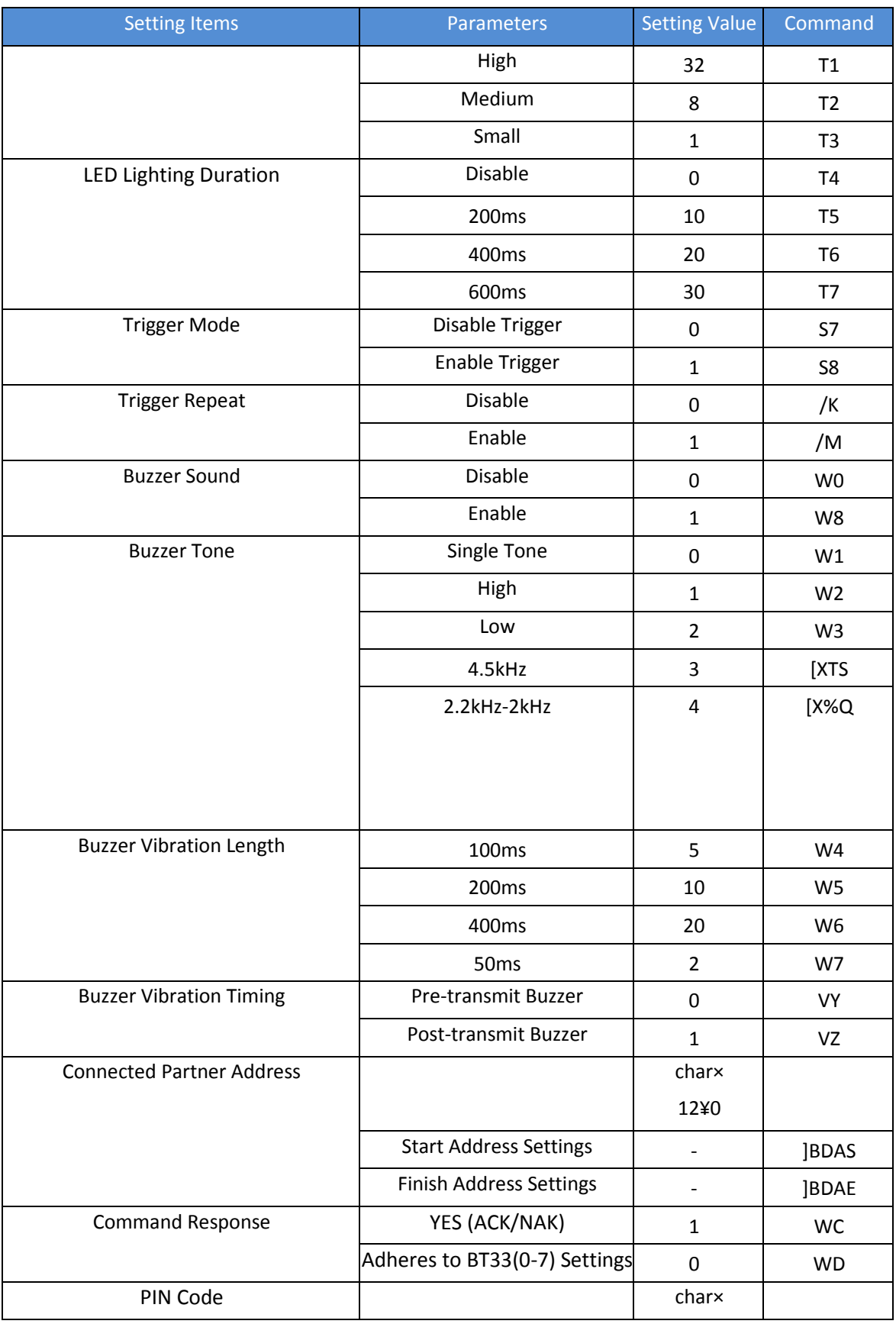

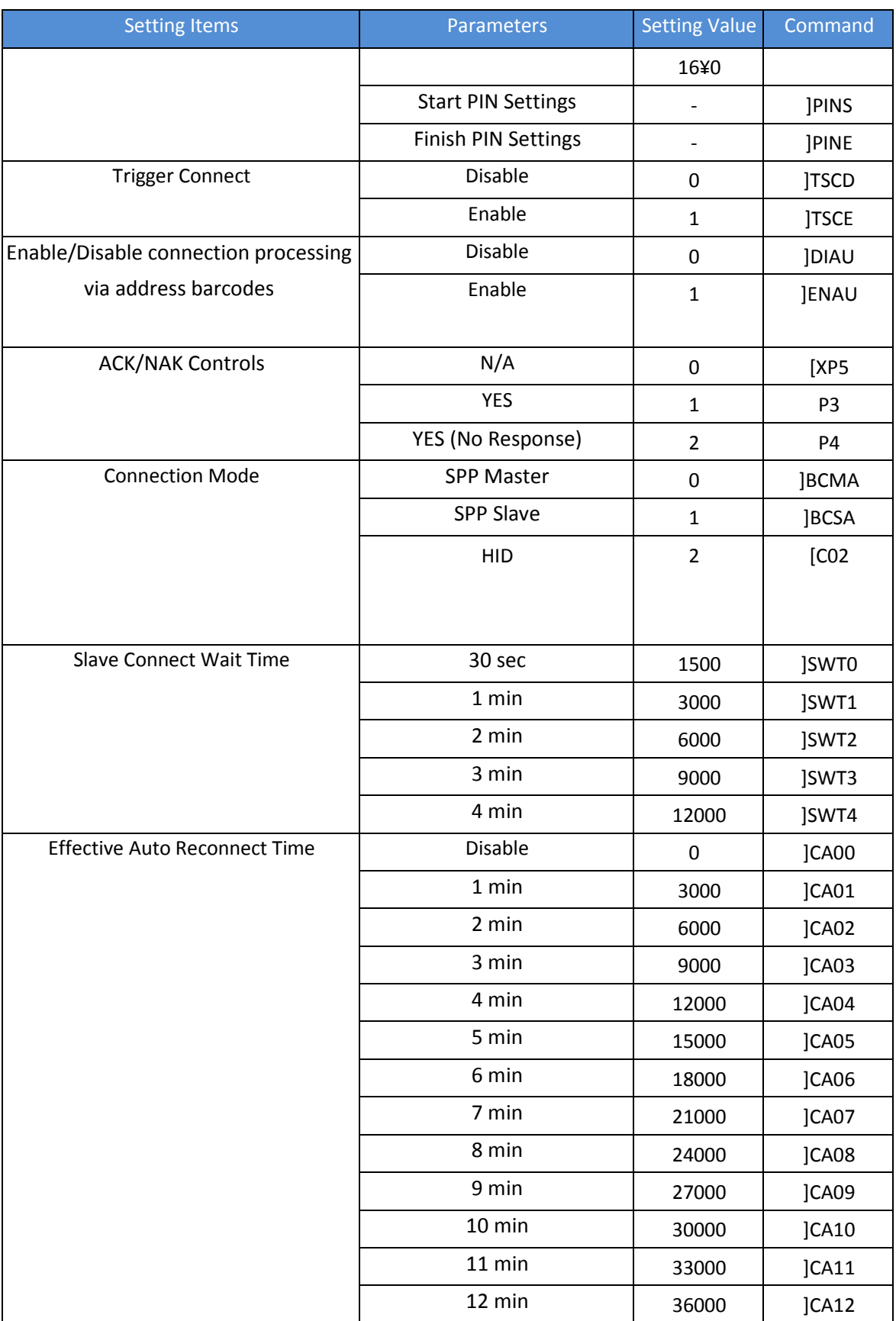

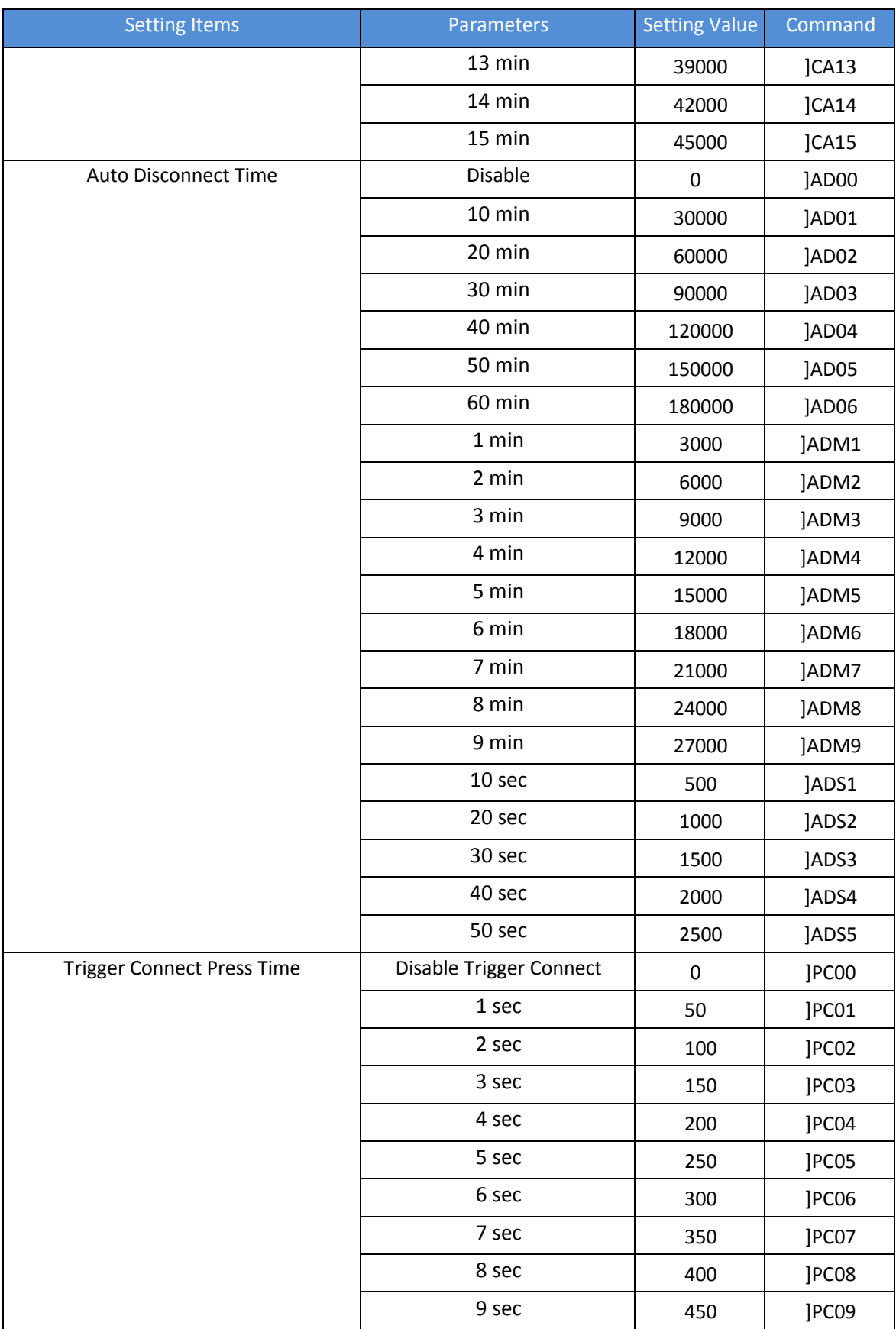

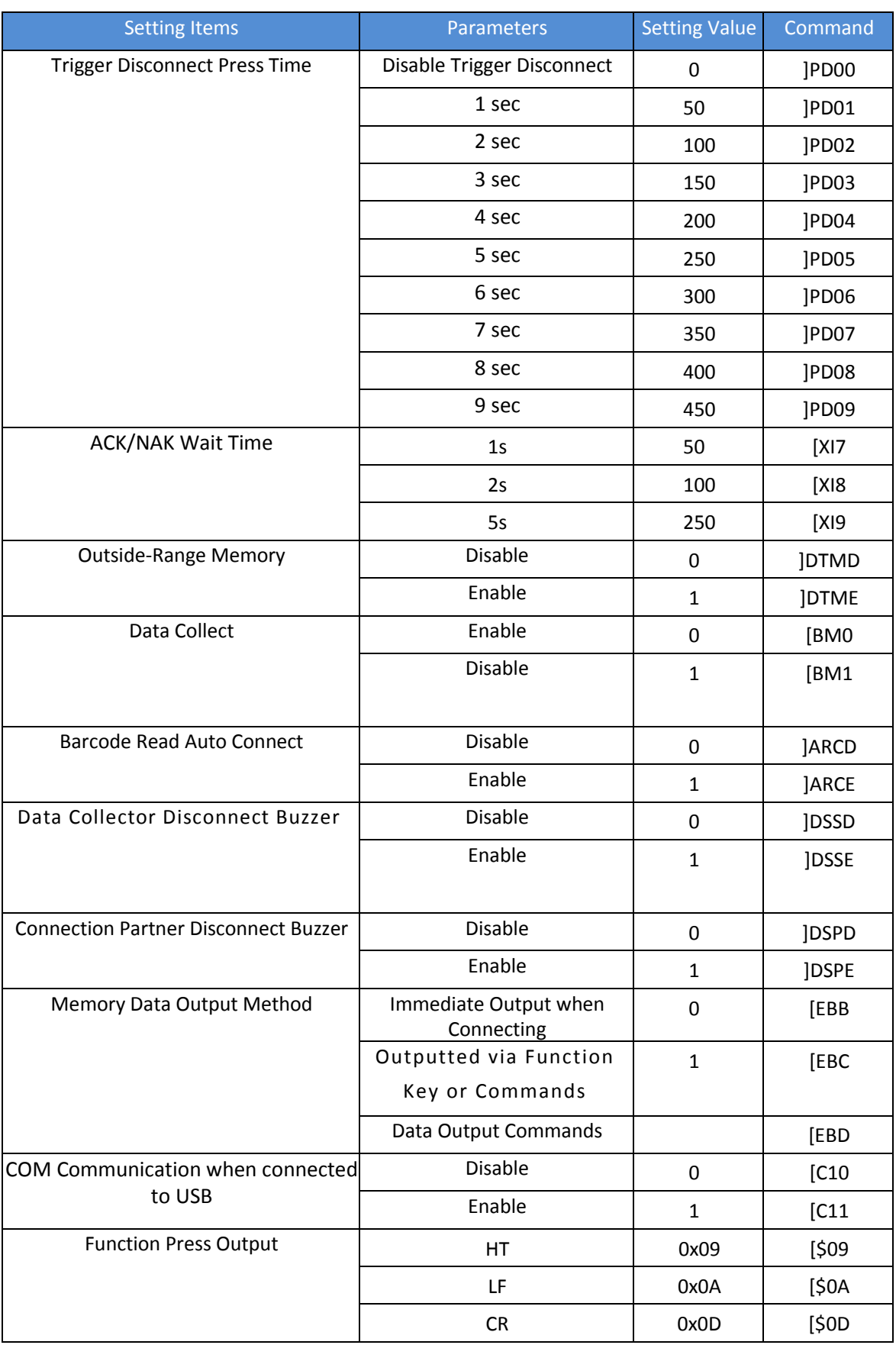

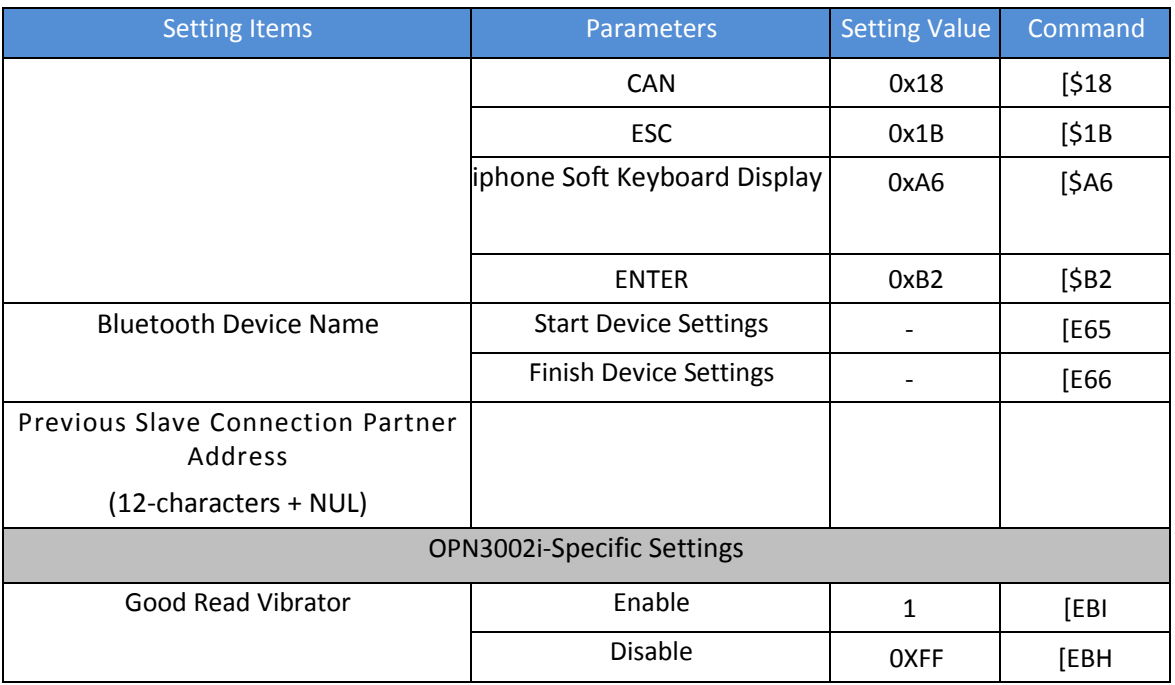

# **3.3 Prefix**

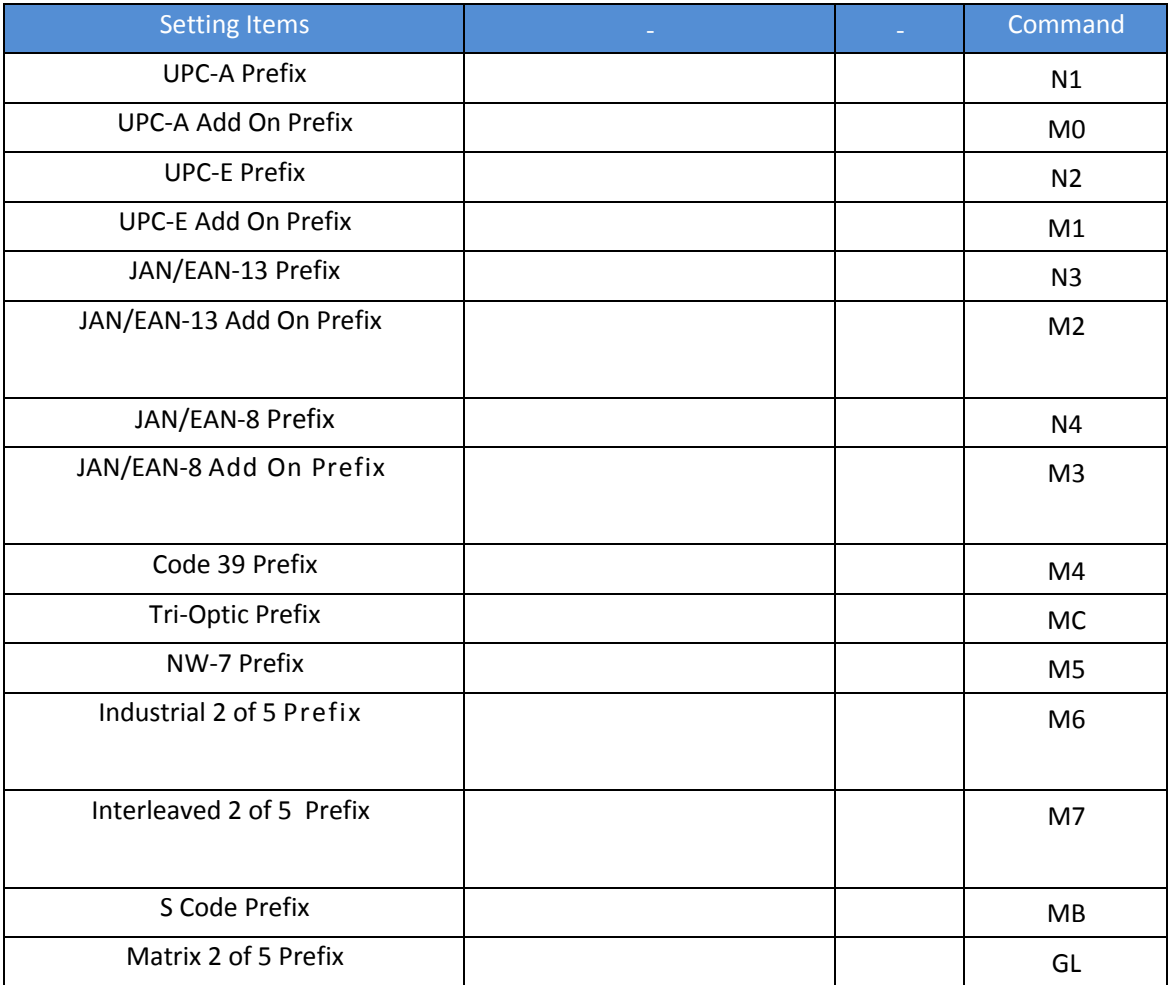

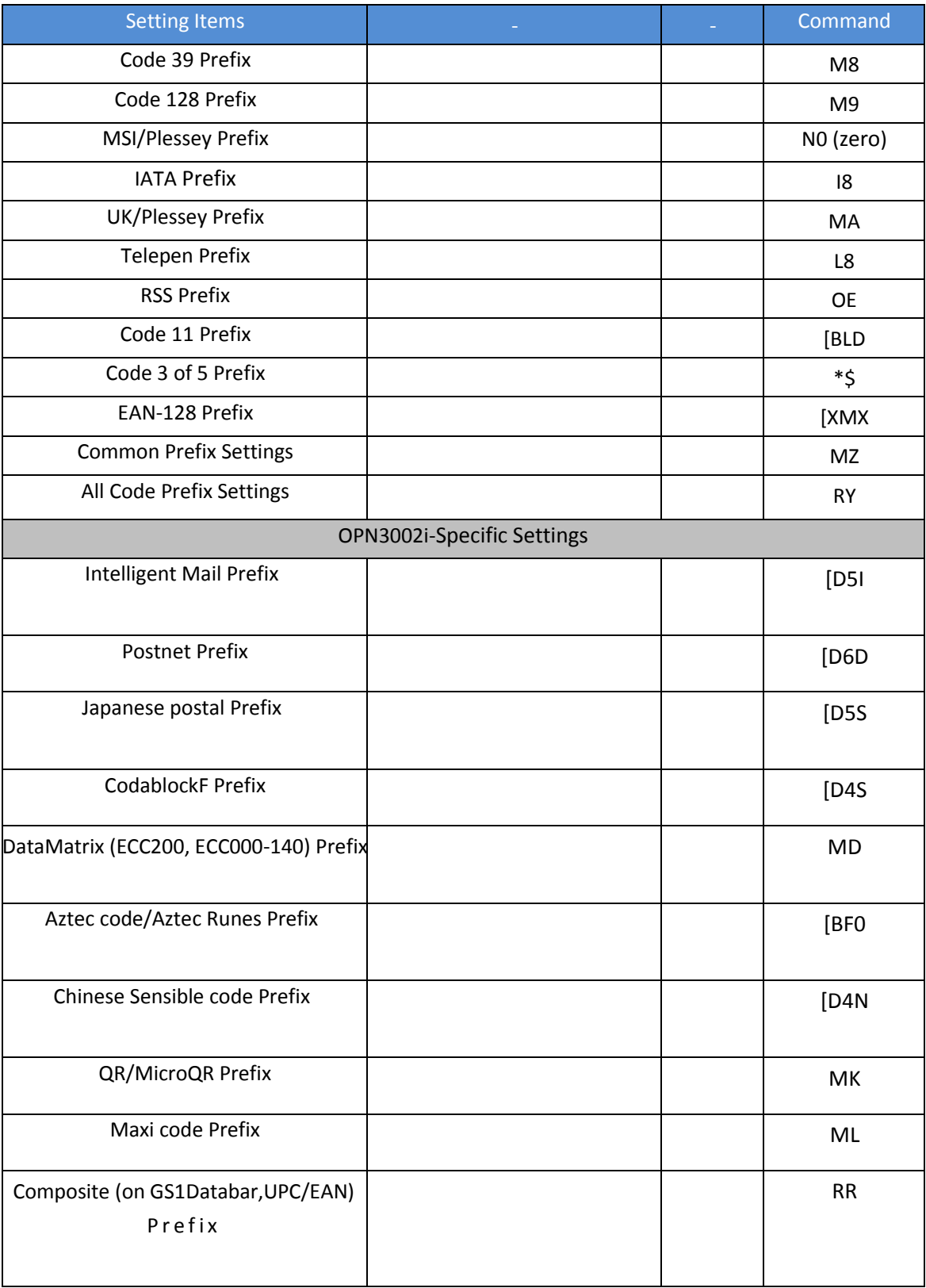

# **3.4 Suffix**

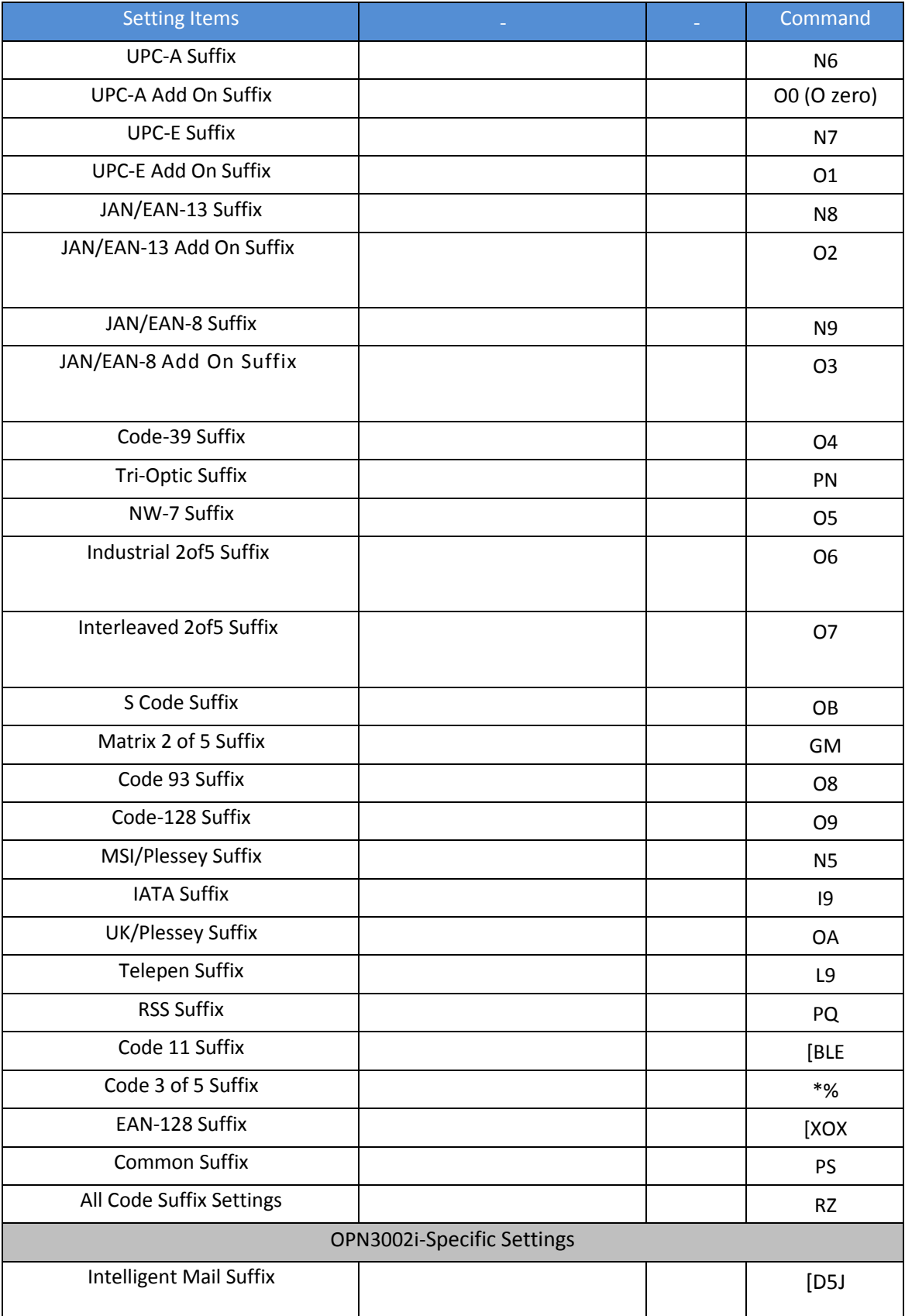

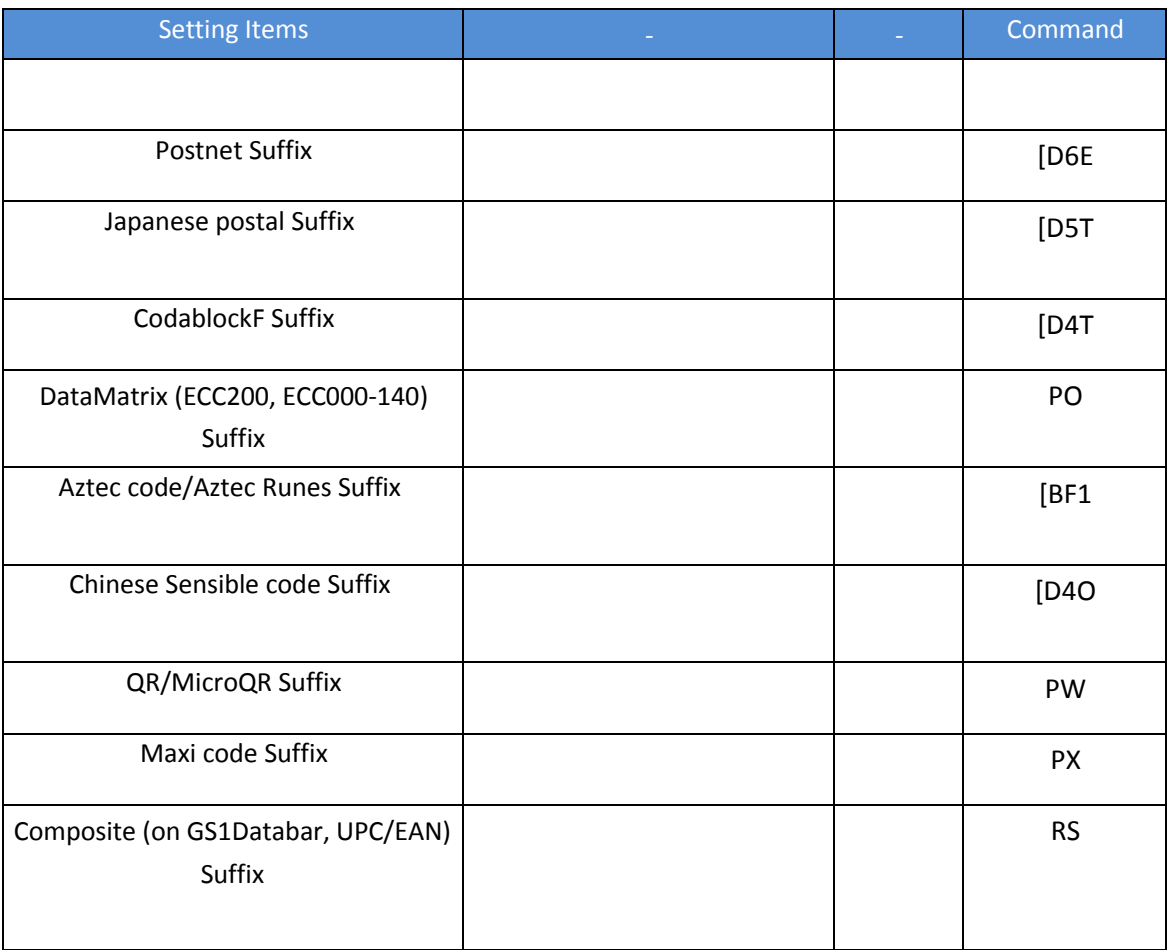

# **3.5 Character String Settings**

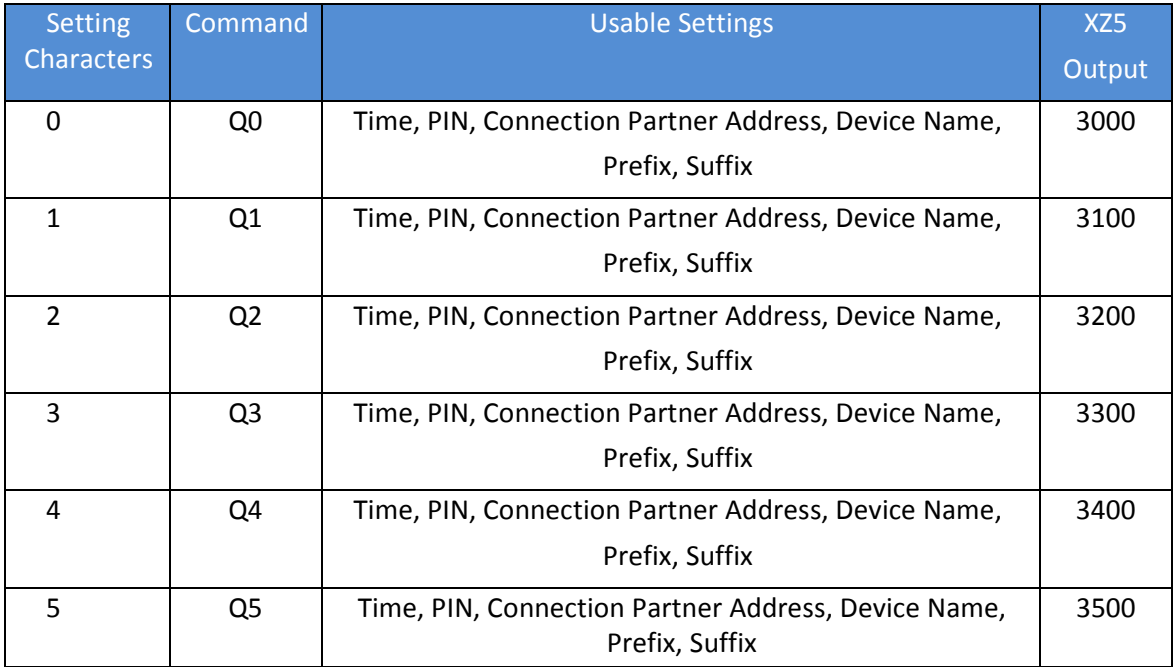

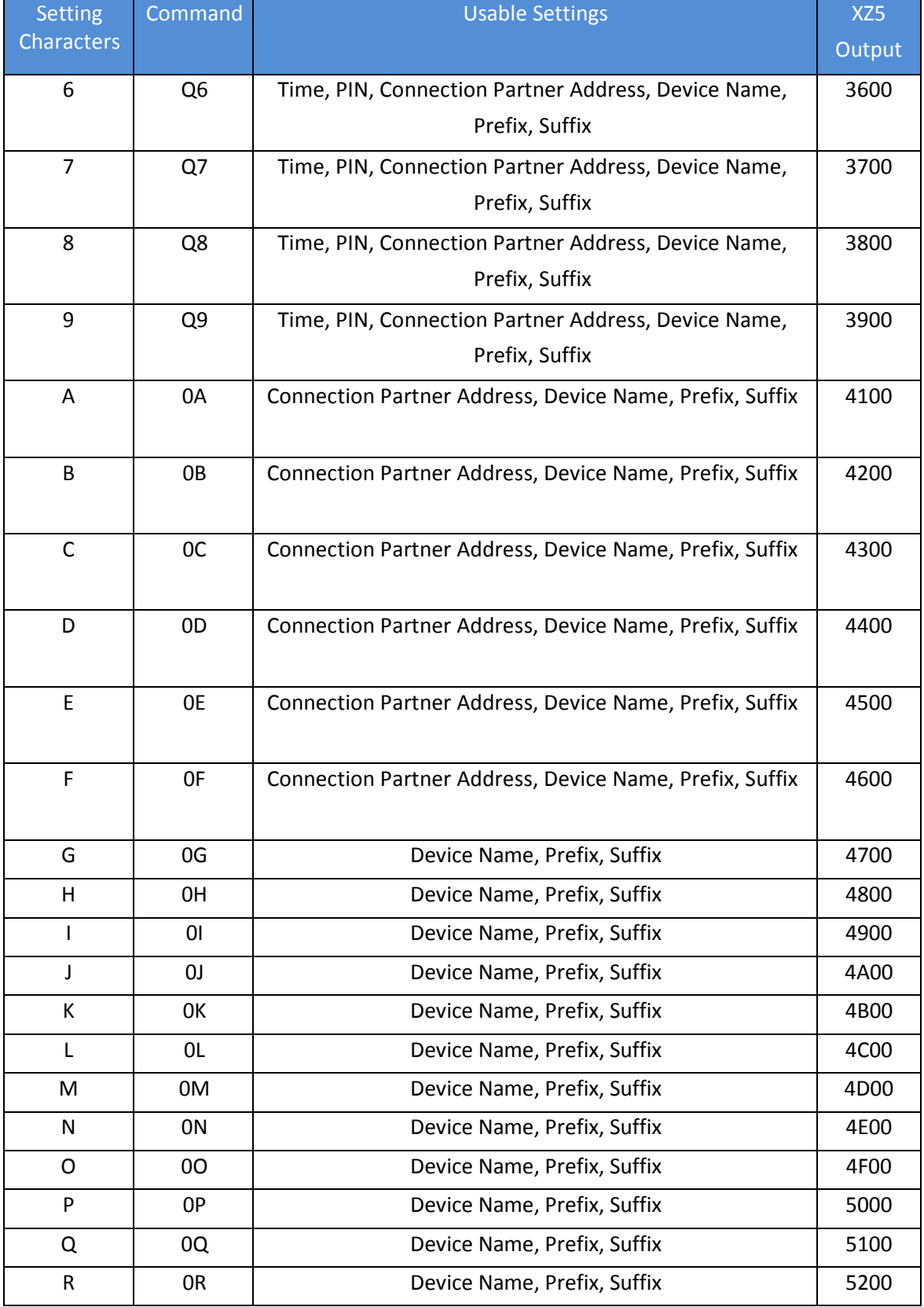

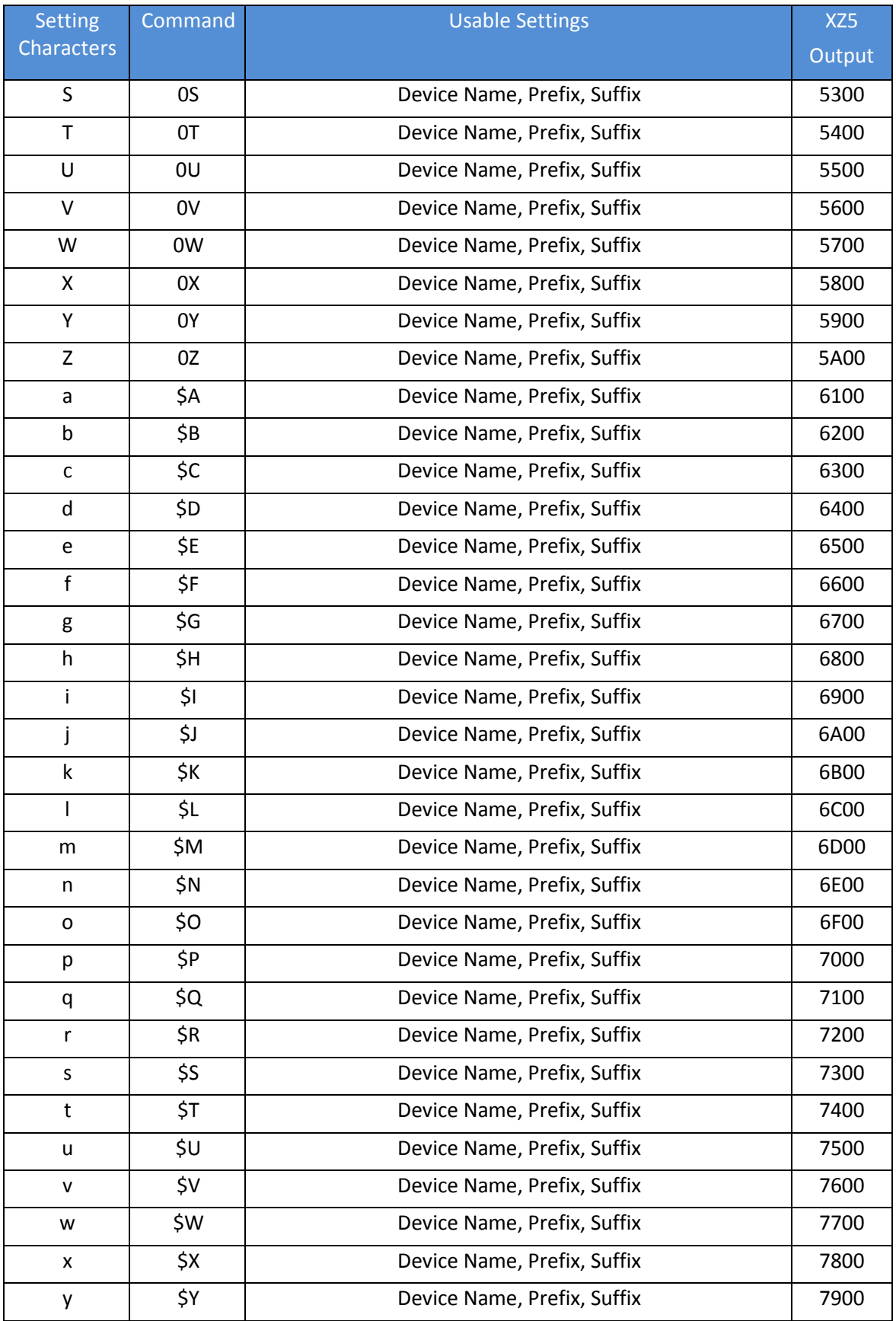

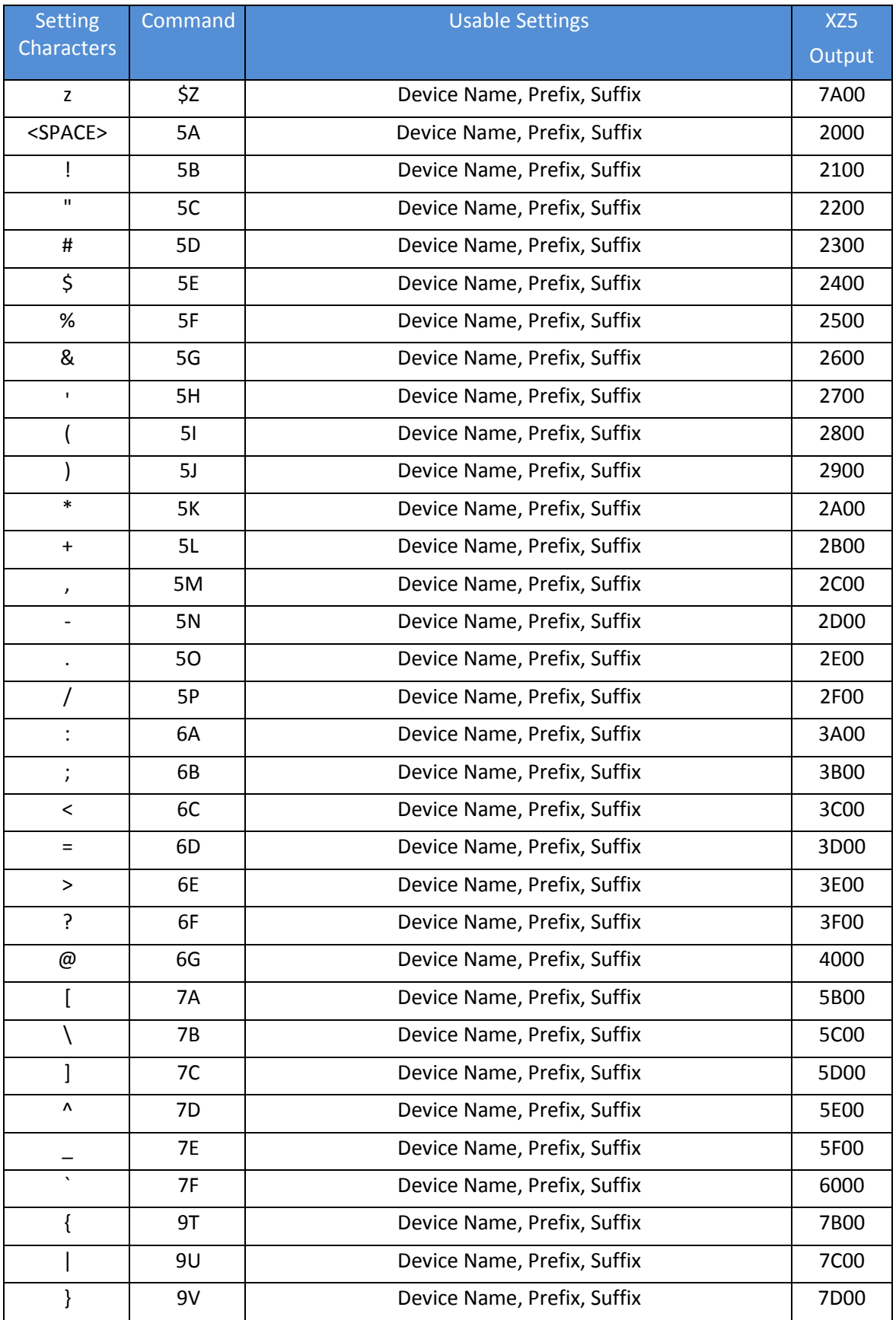

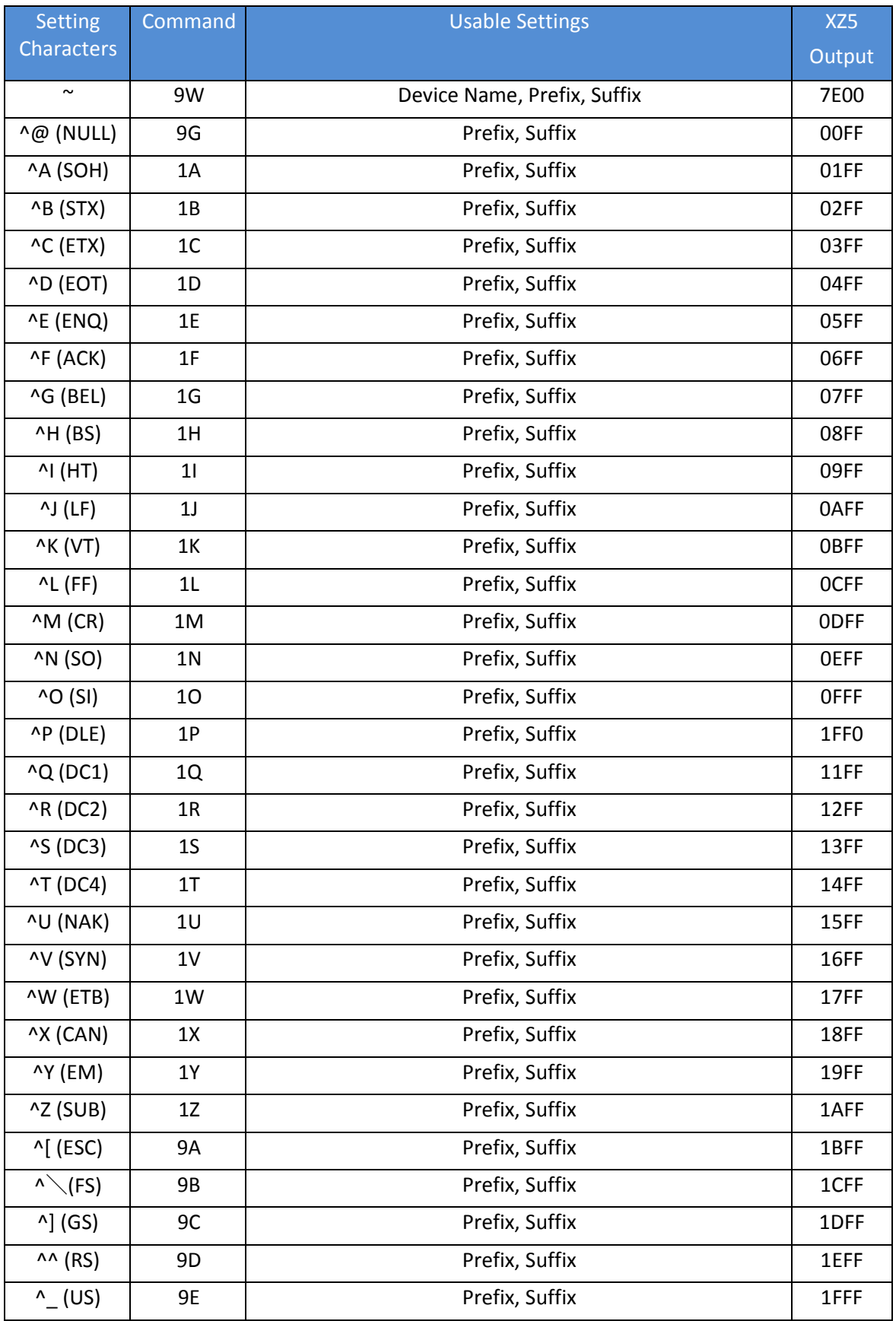

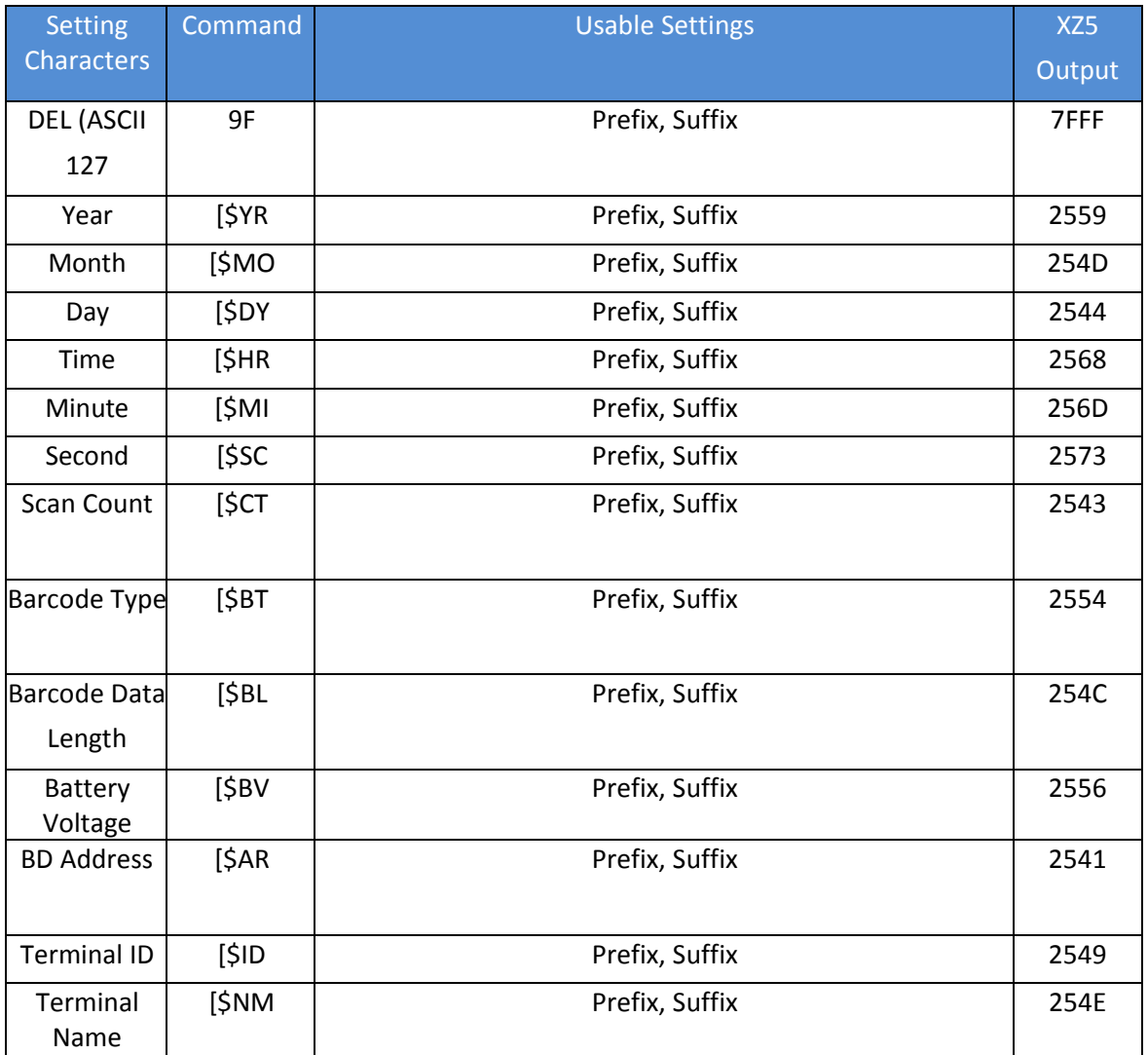

#### **4. Distribution**

It is important to register software with the MFi Authentication Device maker, in order to distribute applications that connect devices from the iTunes Store. However, no registration is necessary for Ad hoc or Enterprise distribution. Please contact Opticon if you need to distribute directly from the iTunes Store.

> Model Name: OPN2002i Series OPN3002i Series Revision Number: 1.1 DOC ID: SI12057